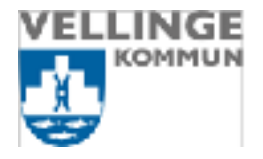

2020-09-22 1 (2)

**Vård och omsorg**

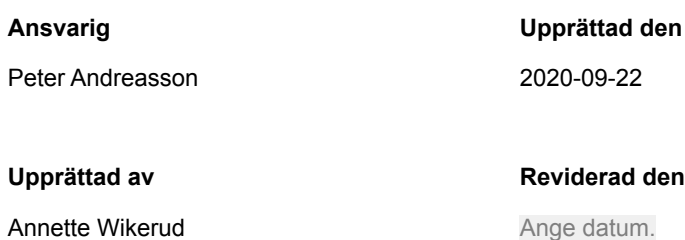

## **När ni ska avsluta en brukare**

- **1. Gå in i Hantera brukare**
- **2. Skriv in i "Övrig information" vilket datum ni avslutat brukaren, tryck Spara**

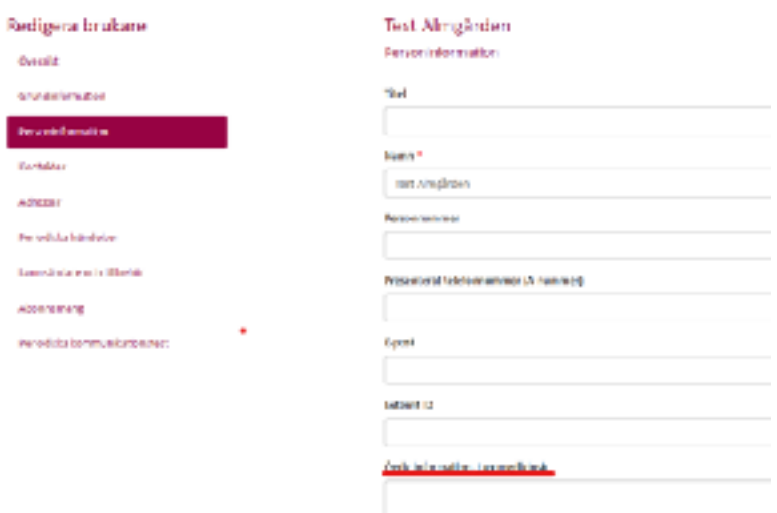

## **När larmet är återlämnat**

- **1. Gå in i Hantera brukare**
- **2. Skriv in i "Övrig information" vilket datum som larmet blivit återlämnat, tryck Spara**
- **3. Gå sedan in under "Larmsändare och tillbehör" och koppla bort larmet och platsen.**

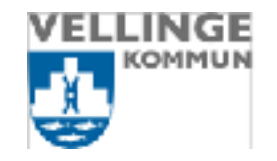

## Redigera brukare Test Almgärden

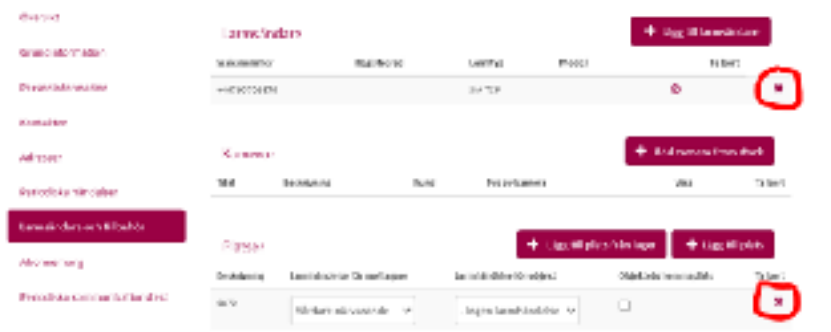

2 (2)